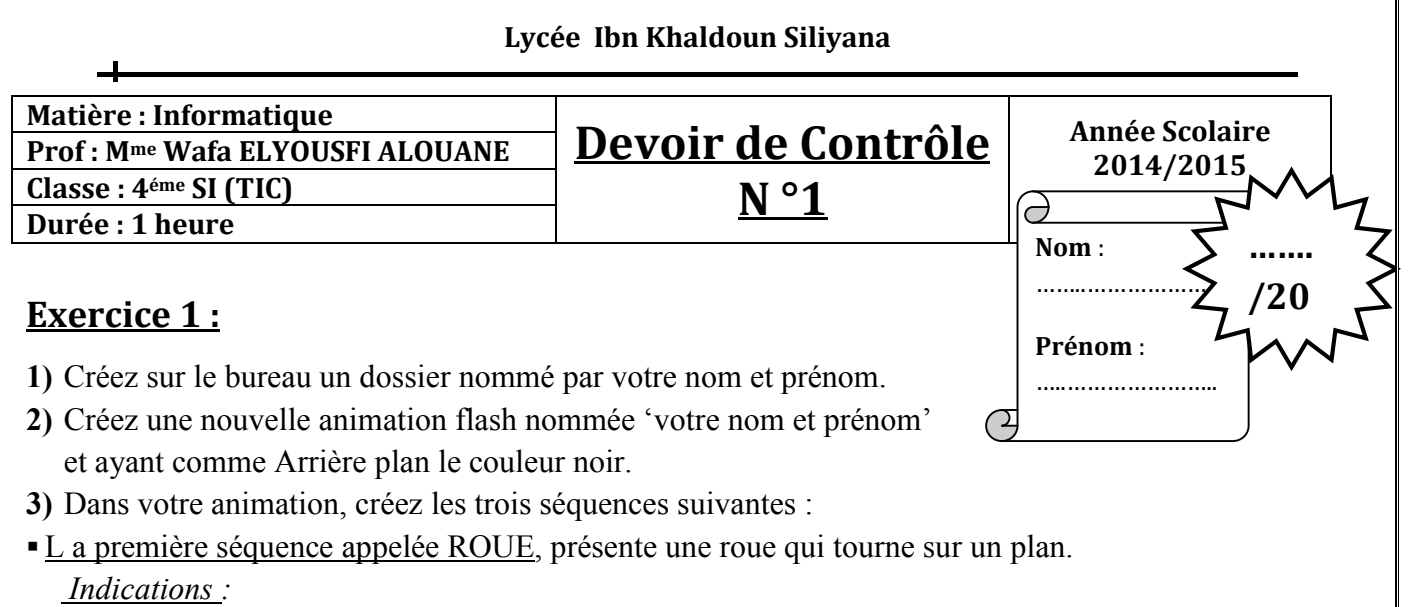

- *- Vous devez utiliser l'animation image par image.*
- *- L'animation doit comporte 9 images. A chaque image, vous attribuez une rotation de 45° à l'image clé.*
- *Le plan, sur lequel la roue a été posée, est dessiné par l'outil pinceau (L'épaisseur de trait égale à 20).*

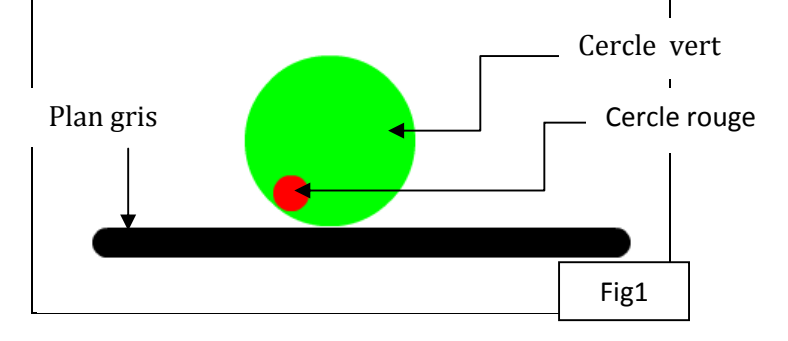

La deuxième séquence appelée TERRE-LUNE, présente le déplacement de la lune autour de la terre.

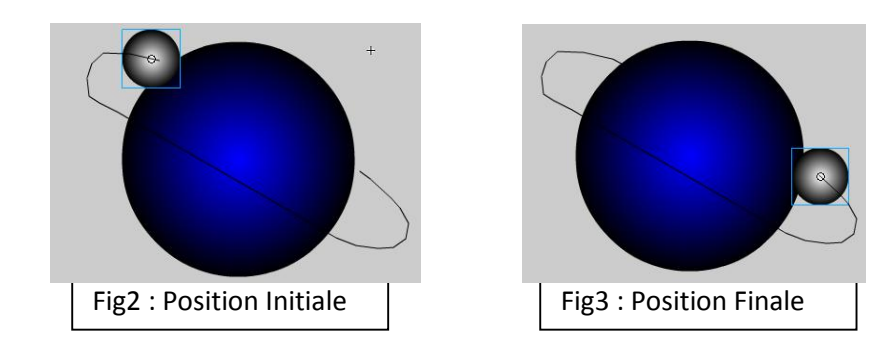

*Indication : - La trajectoire de mouvement va être dessinée en utilisant l'outil plume.* - *L'animation va être affichée jusqu'à l'image 30.*

- La troisième séquence appelée DEFORMATION, contient 2 calques:
	- a. Le premier calque, contenant 30 images, présente la transformation d'un cercle bleu en rectangle jaune.
	- b. Le deuxième calque, contenant 30 images, présente la transformation du texte «BAC SI» en texte « EXAMEN TIC ».
- 4) A la séquence TERRE-LUNE, vous ajoutez deux boutons. Le premier fait arrêter l'animation, le deuxième fait rejouer cette dernière.

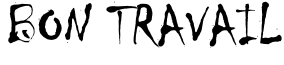